## **Aplicaciones** informáticas **Eulogio Diéguez Pérez**

### **OXY-GEN Linaies HTML**

Esta aplicación genera fácilmente páginas html a partir de ficheros GEDCOM.

Entramos en la siguiente web: www[.oxy-ge](http://www.oxy-gen-soft.net/index_en.php)n[soft.ne](http://www.oxy-gen-soft.net/index_en.php)t/index en.php

#### INSTALACIÓN

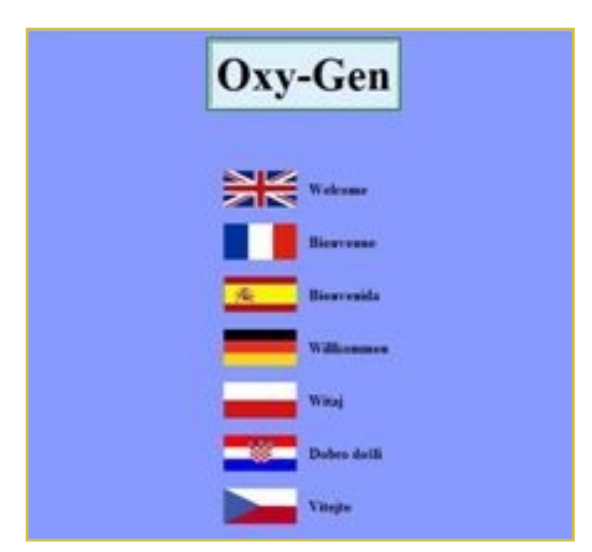

La primera impresión es que el diseño artístico no va a ser lo que caracterice al programa.

Elegimos ver la Web en español, para ello pulsamos sobre la bandera española y nos sale esta pantalla en la que los creadores nos

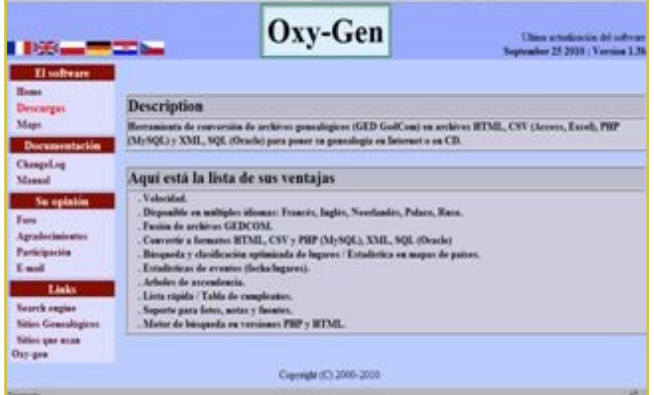

describen la herramienta y nos hablan de sus prestaciones, que luego analizaremos.

A la izquierda un sencillo menú nos ofrece caminos por los que poder seguir, de los que vamos a elegir el que mas nos interesa que es la descarga del programa, para ello pulsaremos sobre la palabra en rojo: "Descargas" y nos aparecerá la siguiente pantalla:

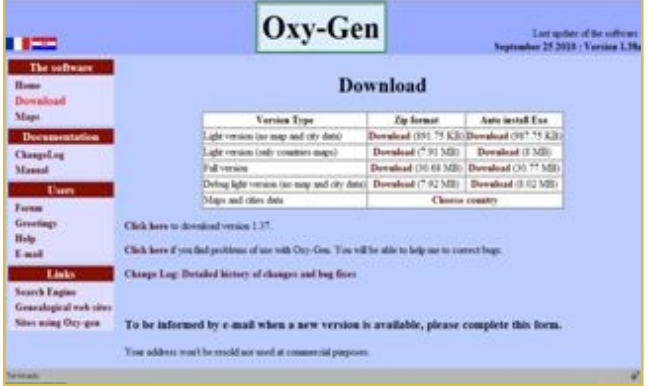

Como esta página no está en español usamos la herramienta de traducción (en mi caso incorporada al navegador), para superar nuestras limitaciones lingüísticas.

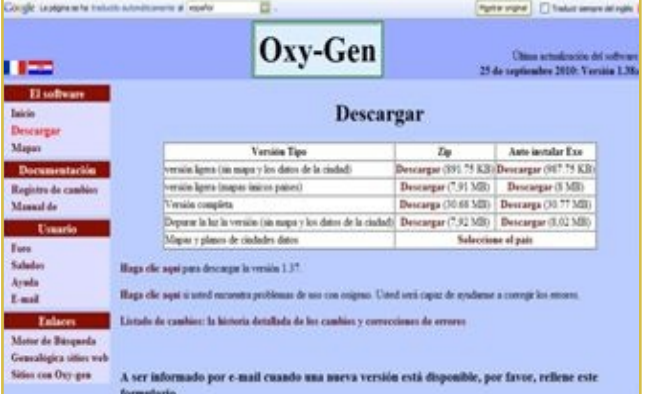

En lugar de ofrecer un archivo para descargar como suele ser habitual, en este caso deja elegir entre varias opciones y en dos formas diferentes cada una, la descarga de un archivo comprimido en Zip o un Auto instalador.

50

En esta prueba descargamos la versión completa auto instalable.

Se abre la ventana de diálogo, aceptamos y se guarda el archivo en la carpeta que tenemos asignada para las descargas, allí tendremos que ir ahora a instalar el programa ejecutando el archivo descargado.

Descargamos también el archivo de los mapas y lo instalam os todo.

No tiene la típica ventana en la que se van marcando los pasos de instalación y crea un acceso directo en el escritorio, no; aquí hay que ir al lugar donde se haya instalado el programa para ejecutarlo o crear un acceso directo para ponerlo en el Escritorio.

En este caso se arranca directamente desde INICIO / MI PC / UNIDAD C / ARCHIVOS DE PRO GRAMA / Oxy-Gen / oxy-gen.exe

Al arrancar la aplicación aparecerá un diálogo en inglés en el que más o menos nos dice que es una versión de evaluación ("shareware" en Inglés), a la vez que solicita una donación en la Web, nos hace una serie de avisos legales sobre autorizaciones de uso y se eluden responsabilidades de los daños derivados del uso del programa.

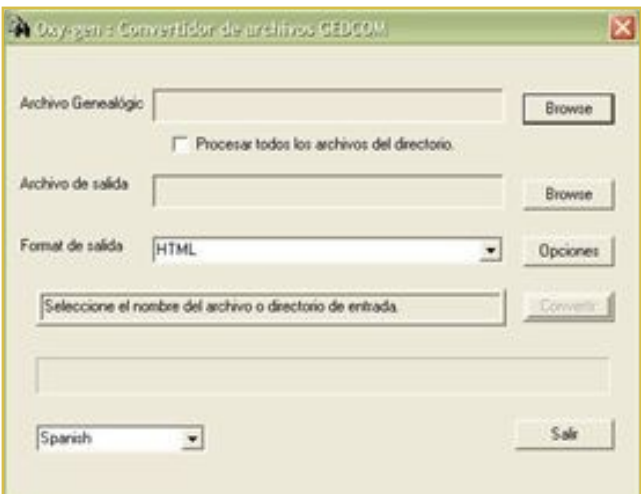

Aceptamos y se abre una ventana en la que lo primero que debemos hacer es seleccionar el idioma "Spanish".

Ahora llega lo bueno del programa: simplemente buscamos el Archivo Genealógico en nuestro PC:

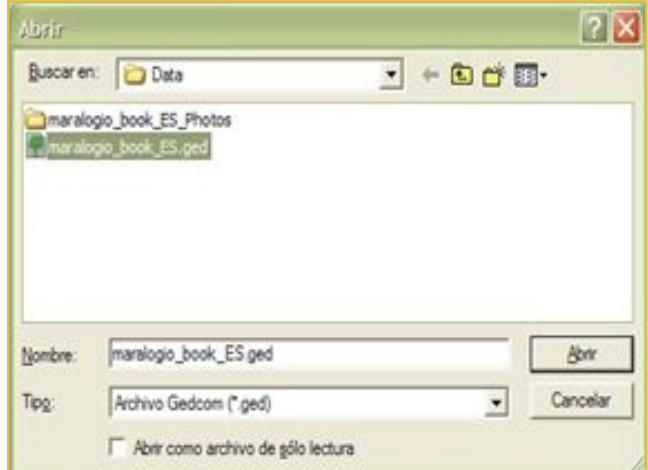

#### y buscamos una carpeta en que guardar las páginas Web que vamos a generar:

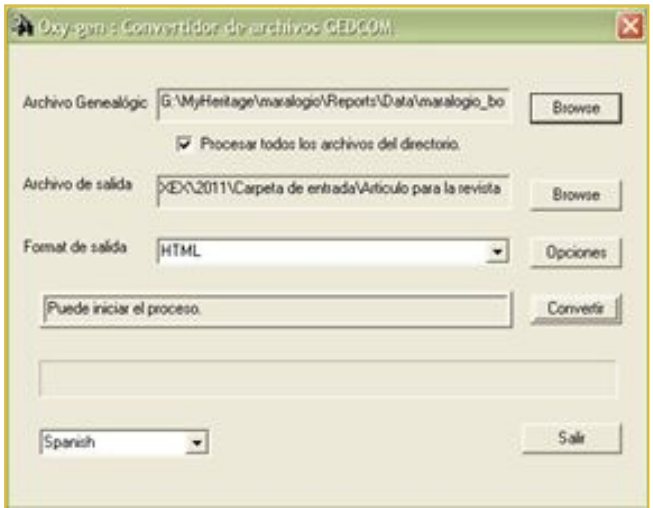

Solo falta pulsar en Convertir y veremos el resultado en el navegador.

51

#### RESULTADOS OBTENIDOS

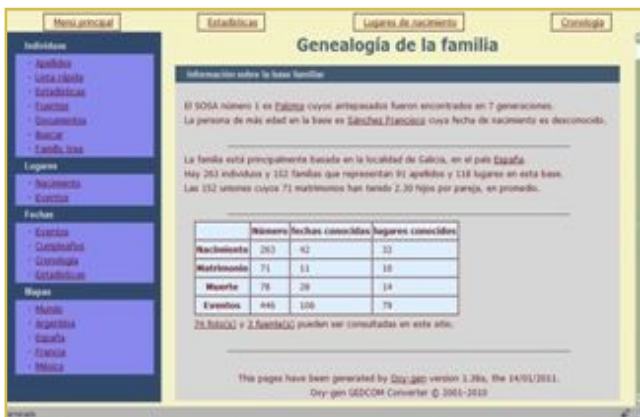

La página de inicio, carente de estilo para mi qusto, nos muestra tres partes bien diferenciadas, un menú principal superior que aparecerá en todas las páginas, desde las que podremos volver a esta página de inicio, acceder a estadísticas, a los lugares de nacimiento y a una cronología de la historia familiar.

Nos muestra también este inicio un segundo menú lateral mas específico que solo podremos consultar desde la propia página de inicio y que nos llevará a distintas páginas encuadradas en cuatro grandes grupos: Individuos, lugares, fechas y mapas.

El cuerpo principal de la página nos adelanta una serie de datos estadísticos sobre la familia en el cuerpo principal y a su lado un menú con varias opciones de navegación.

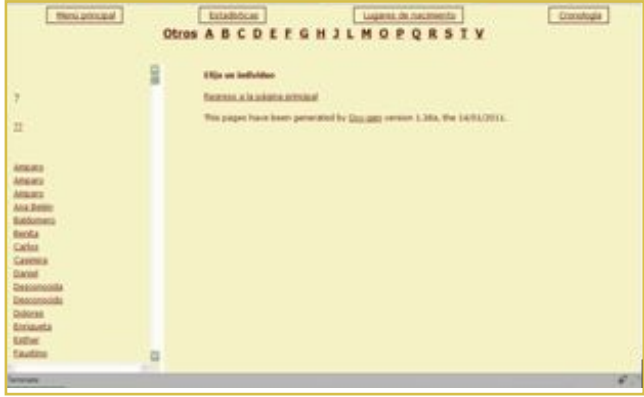

Ahora es cuestión de navegar y observar.

En la página de apellidos se observa a la izquierda un menú con todos los apellidos y los nombres y a la derecha un iframe, elemento que permite insertar o incrustar un documento Html dentro de un documento Html principal, con la misma estructura funcionan las demás páginas.

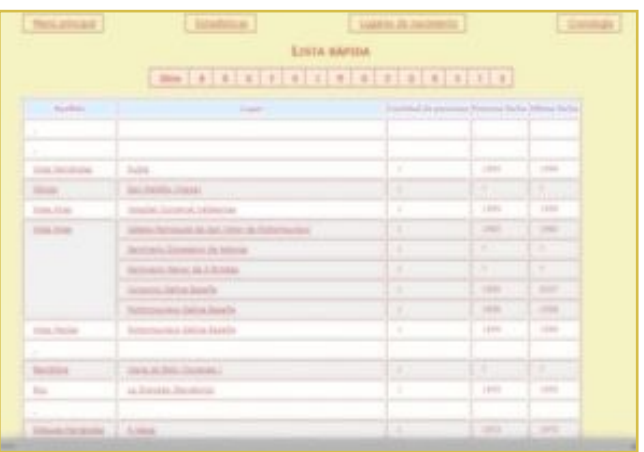

En la página llamada vista rápida se pueden ver los apellidos ordenados alfabéticamente con información sobre el lugar de origen, la cantidad de personas que lo comparten, y las fechas más antigua y más nueva que consten en el archivo.

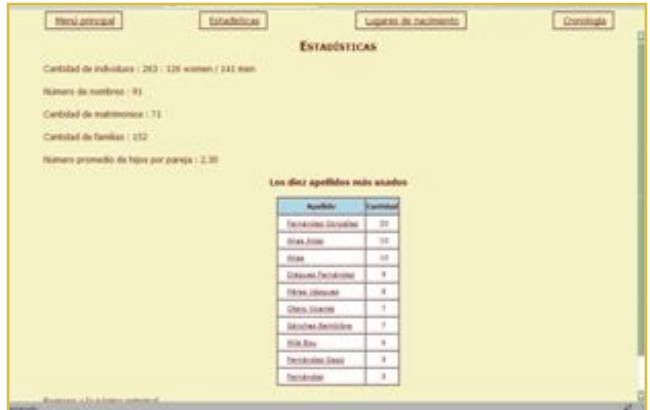

En el apartado de estadísticas podemos saber cosas como la cantidad de individuos que componen el árbol, cuantos son de sexo masculino y cuantos de femenino, cuantos

52

nombres hay, cuantos matrimonios, cuantas familias, el promedio de hijos por familia y los diez apellidos mas usados con el número de individuos en cada uno.

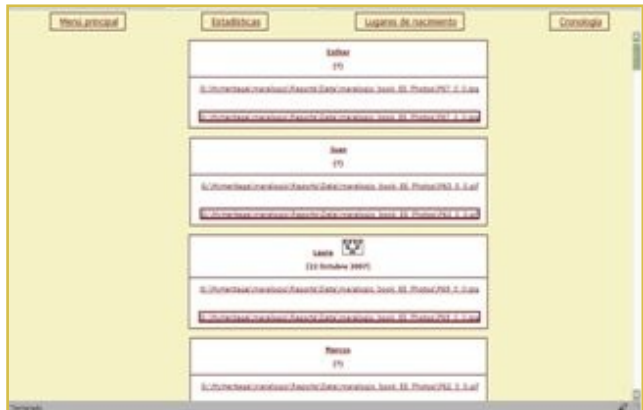

Si nuestro archivo original cuenta con fuentes de información estas aparecerán en una página dedicada a tal efecto y si tiene fotografías una página hará referencia a ellas pero no hemos conseguido que se mostraran.

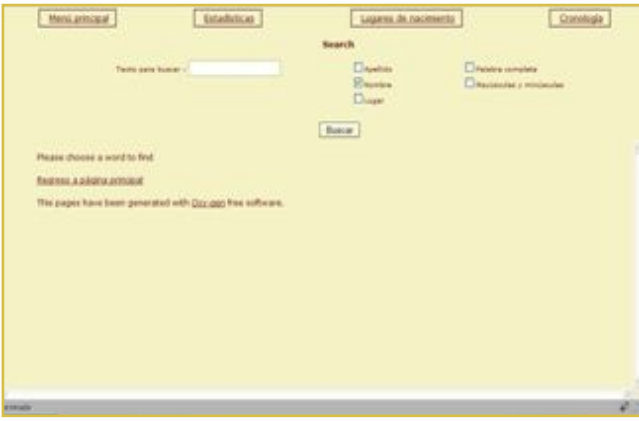

También tiene una página convertida en un buscador interno desde la que se podrá encontrar cualquier dato.

Tiene a mano información sobre lugares en los que han nacido los miembros de la familia o en los que se ha producido cualquier otro evento familiar.

53

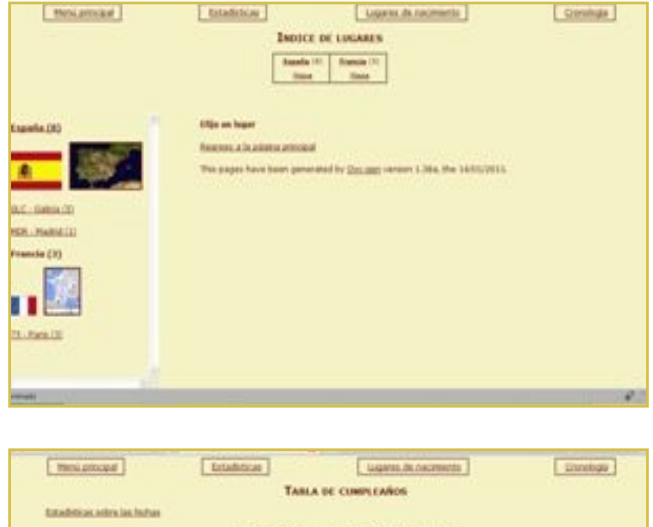

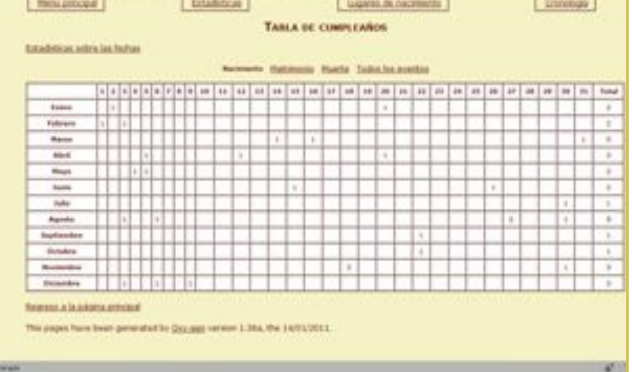

Otra cosa muy interesante de este programa es un completo calendario que marca las fechas mas destacadas para la familia, ordenadas por nacimientos, matrimonios, defunciones o agrupando todos los eventos.

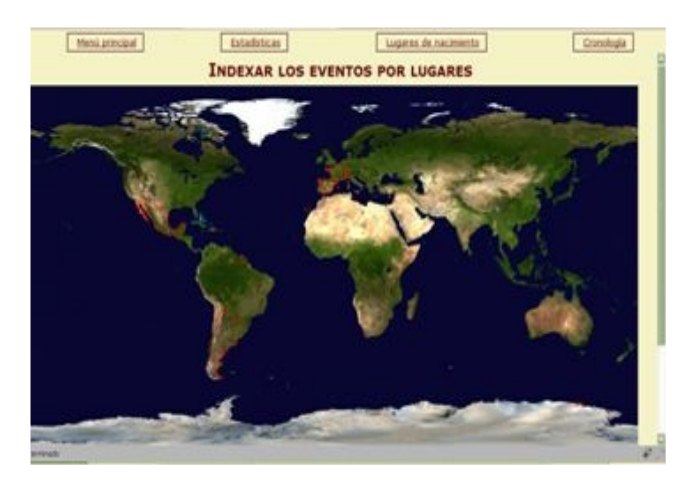

Una serie de mapas que enlazan con google maps marcan la posición de algunos acontecimientos familiares y complementan este trabajo web.

#### RESUMEN

Es un programa que destaca por su sencillez en todos los aspectos, muy eficaz a la hora de convertir un Gedcom en Html.

A favor, su facilidad de uso, su rapidez y la posibilidad de crear las páginas Web que se precisan para un sitio de genealogía sin necesidad de utilizar ningún otro programa de creación de páginas ni de saber nada de código.

En su contra, que no da al usuario la opción de discriminar alguna rama por lo que a la hora de publicar la Web en Internet puede vulnerar el derecho a la debida protección de datos.

Es muy recomendable para hacer presentaciones privadas o utilizarlo para tener información en un soporte de almacenamiento.

Tiene unos archivos CSS, que son las siglas de "Cascading Style Sheets" (Hojas de Estilo en Cascada), es una tecnología que separa la presentación de la estructura del código Html, por lo que conociéndolo un poco se pueden hacer algunos cambios en el aspecto estético del sitio que se haga.